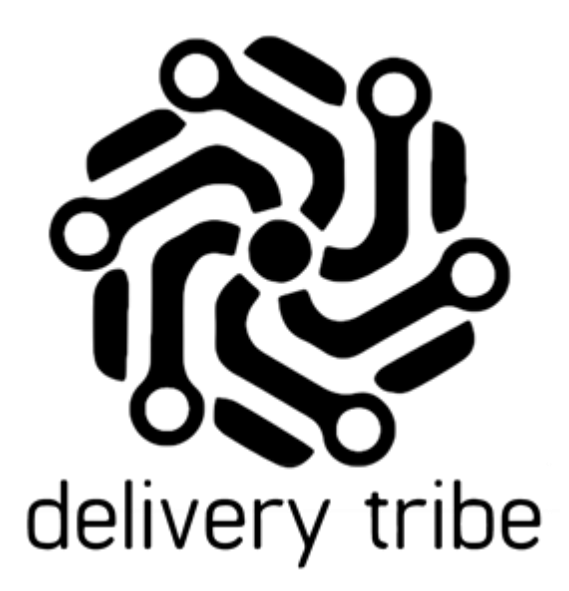

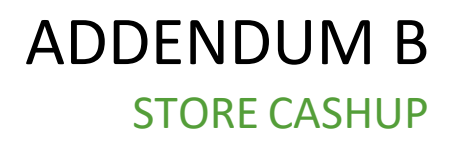

DELIVERY TRIBE

# **Contents**

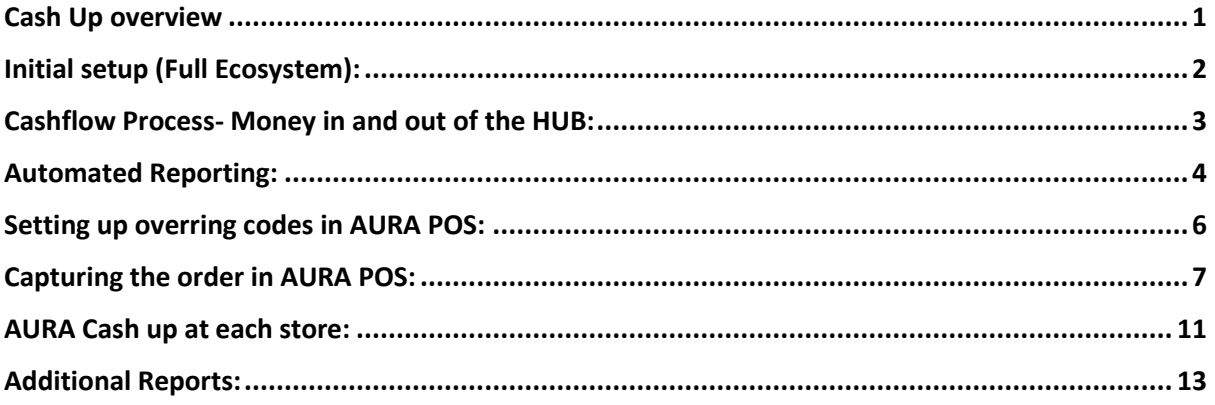

## <span id="page-1-0"></span>**Cash Up overview**

Driver Cash up and account recon is all managed by one operator on behalf of all HUB contracted stores.

The cash up at the HUB is facilitated by using a series of Deliveree reports to troubleshoot when the recon does not balance.

At the store level, the same applies, the managers at each store will need to align the cash up on the POS to what is reported by the HUB and RAiN Accounting.

# *\*RAiN accounting services are only applicable when the Hub operator and the onboarded Franchisee are different owners.*

This document pertains to the full ecosystem (where the POS software for each onboarded store integrates with BOTH Yumbi and Deliveree), this is made up of solutions provided by the following companies:

- 1. Yumbi Online and call centre orders.
- 2. Cosoft- Aura Point of sale (POS).
- 3. Delivery Tribe- Deliveree Hub software.
- 4. RAiN Accounting- Accounting services for the HUB.

# <span id="page-2-0"></span>**Initial setup (Full Ecosystem):**

Before you get started with processing orders, there are a few important steps that need to be done to make sure the interface is set up correctly. (This applies to each step for the HUB as a whole).

This includes:

- 1. Ensuring all orders are coming through from Yumbi for BOTH call in orders and online orders. At ALL onboarded stores.
- 2. All Drivers have been Trained on how to select the correct payment options on the device in app as well as all other app functionality.
- 3. Ensure all stores have been Trained on how to load overring codes as well as how to do a cash up in AURA (The POS supplied by Cosoft).
- 4. Ensuring the HUB operator knows how to use the Deliveree Hub software and where to find the reports.
- 5. Ensuring that set up with RAiN accounting is complete. *\*RAiN accounting services are only applicable when the Hub operator and the onboarded Franchisee are different owners.*

Each Yumbi order for all stores integrates into the HUB Operator's Deliveree Instance.

All orders manually captured in AURA will also pull through to the HUB Operator's Deliveree Instance. Full integration here shows that when an order comes through from Yumbi, both the AURA POS at the store is notified (so the kitchen knows what to prepare) and the HUB will also see the orders (so that AA can run and drivers can be effectively dispatched to pick up deliveries).

The diagram below outlines the flow/process in an integrated (full ecosystem) environment.

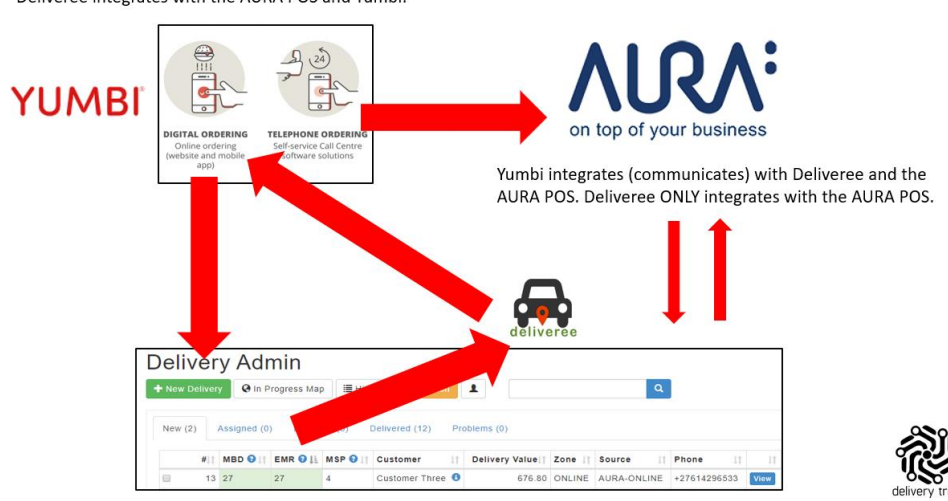

Deliveree integrates with the AURA POS and Yumbi.

## <span id="page-3-0"></span>**Cashflow Process- Money in and out of the HUB:**

Below is a reference on how Driver's manage Cash and Card orders and how those transactions impact recon.

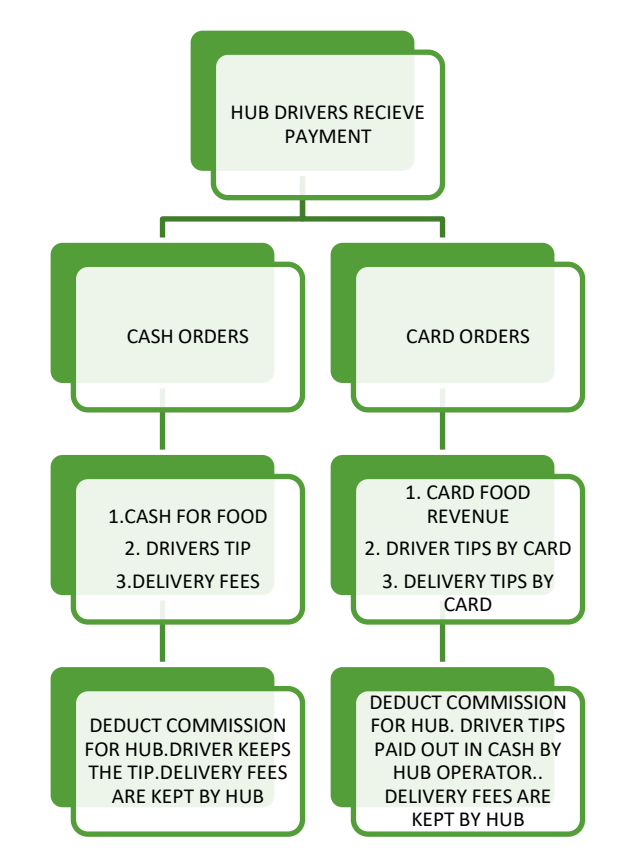

Below is a reference on how all online orders are managed. Bearing in mind that Yumbi will reconcile these payments directly into the onboarded Franchisee's account.

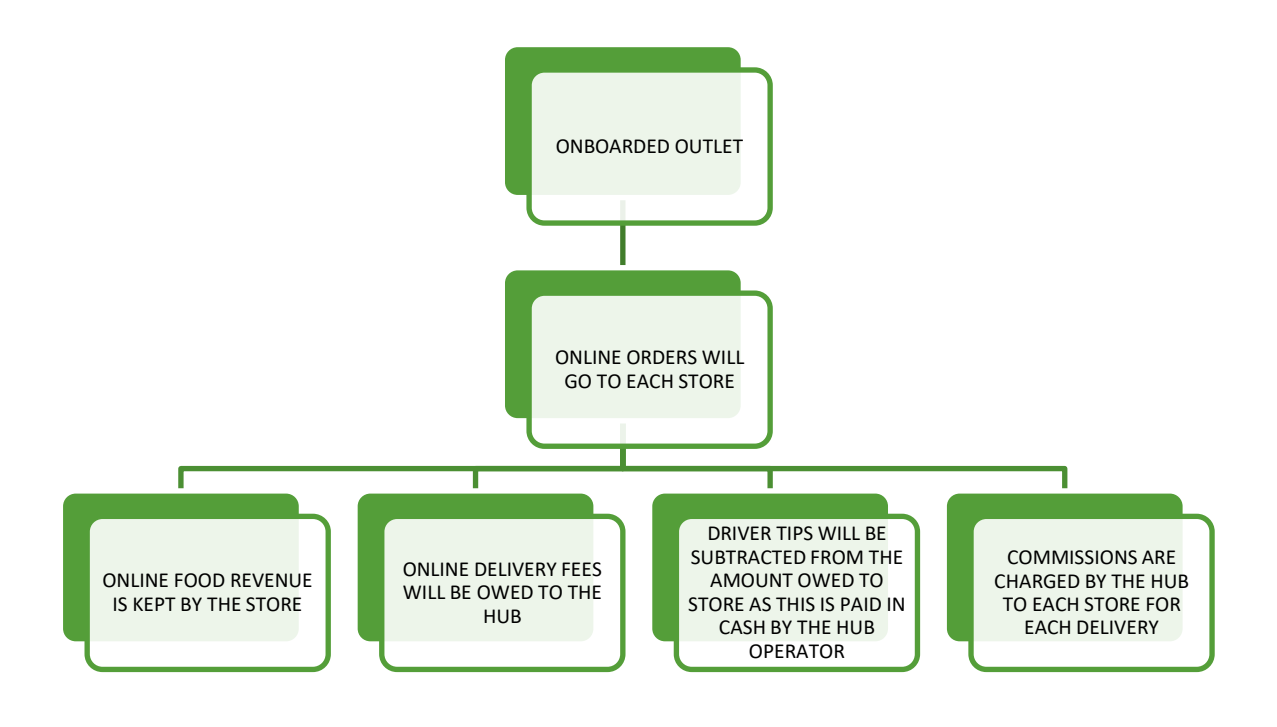

# <span id="page-4-0"></span>**Automated Reporting:**

Onboarded Franchisees will be emailed a summary of the Account recon report for their store daily.

They will be sent the report in PDF format with a breakdown of Yumbi Revenue, including pre-paid orders. Here the Franchisee can see the Food revenue, Delivery Fees, and tips.

#### **Account Recon - 2021-10-02 Prepaid Amounts** 1489.40 Yumbi - Food Revenue 1294.40 Yumbi - Delivery Fees 105.00 Yumbi - Driver Tips 90.00 **ACCOUNT RECON PER STORE Food Revenue Collected** 128.70 Delivery Fees 15.00 **Driver Tips** 10.00 Total Food Revenue Collected (Payable to stores - excludes delivery fees) 128.70 Total Delivery Fees Collected (Payable to DCS) 15.00 **Total Tips Collected** 10.00 **Unpaid Deliveries**  $0.00$ **TOTAL** 1643.10

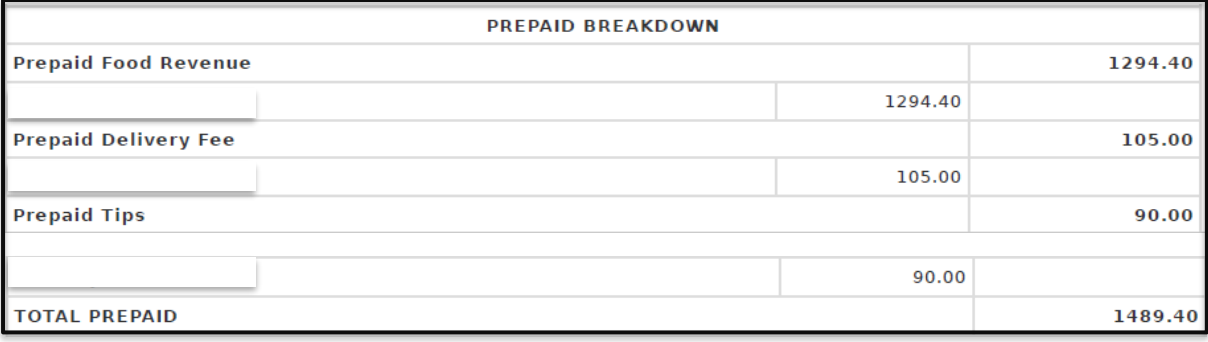

In addition to the above information, the onboarded Franchisee will also see Cash and card transactions made. (Cash and card as selected in app by the driver).

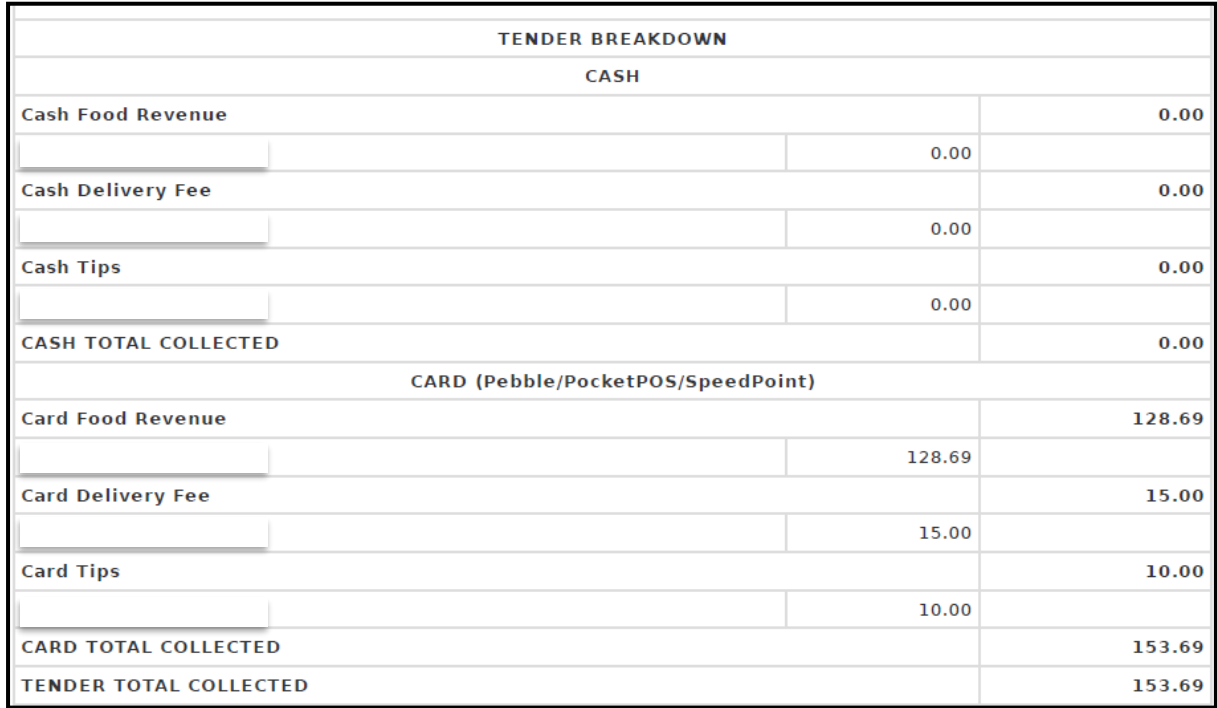

Settlement amounts are also shown so the onboarded Franchisee can see how much they must pay the HUB operator or how much should be paid to them.

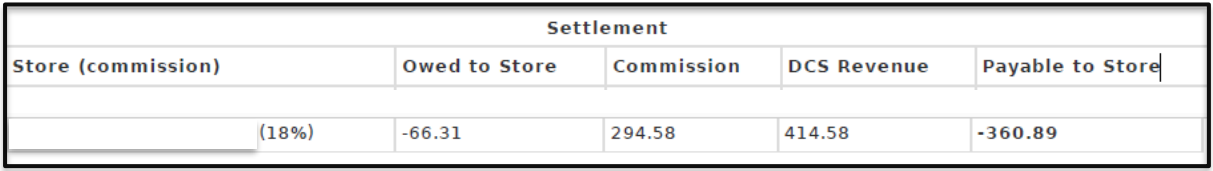

All individual transactions are shown as well.

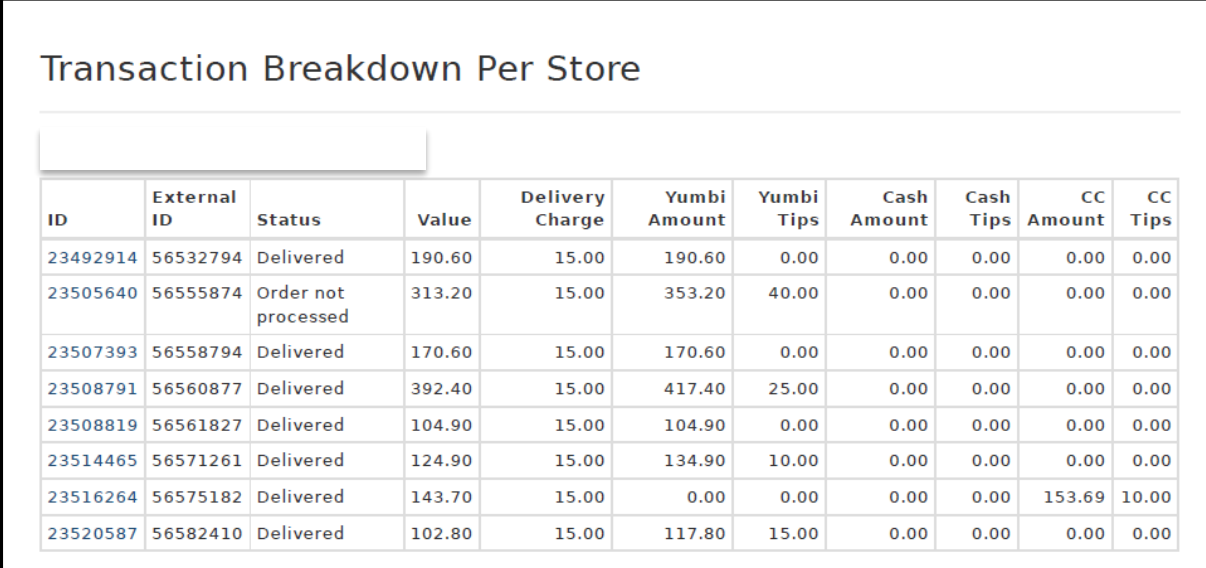

## <span id="page-6-0"></span>**Setting up overring codes in AURA POS:**

Before any orders can be rung up for the HUB we need to ensure that we have all the overring codes added to Backoffice for orders that are marked as a problem at the HUB. In **Backoffice**, click **Lists** > **Overring Codes**, then click **[+]** to add a new entry.

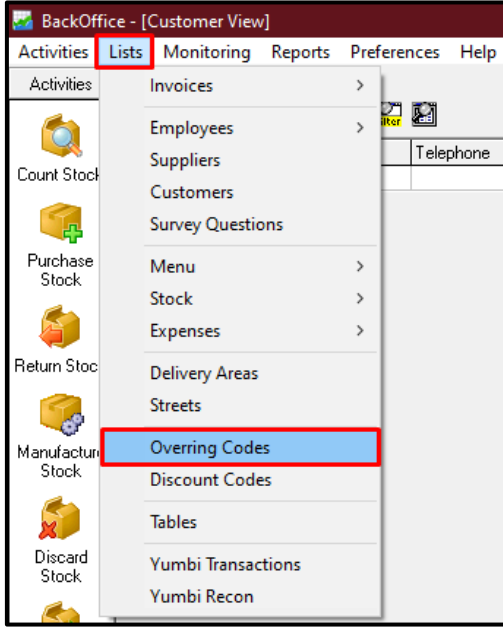

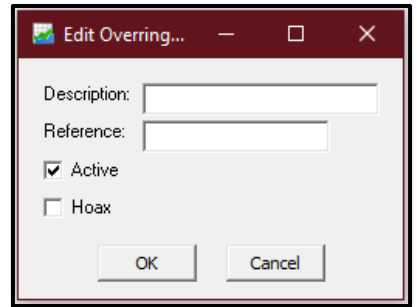

Here is a list of overring codes that needs to be added in Backoffice:

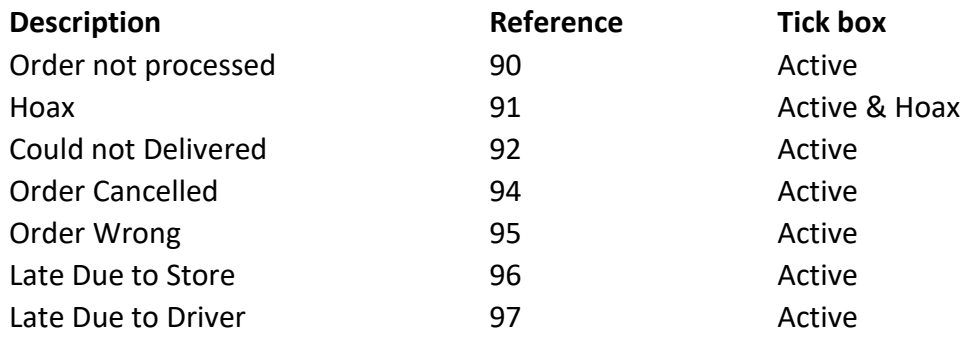

When an order is marked as a problem at the HUB, it should also be overrung with the matching overring code.

Overring codes will match Problem codes in Deliveree.

Here is a guideline.

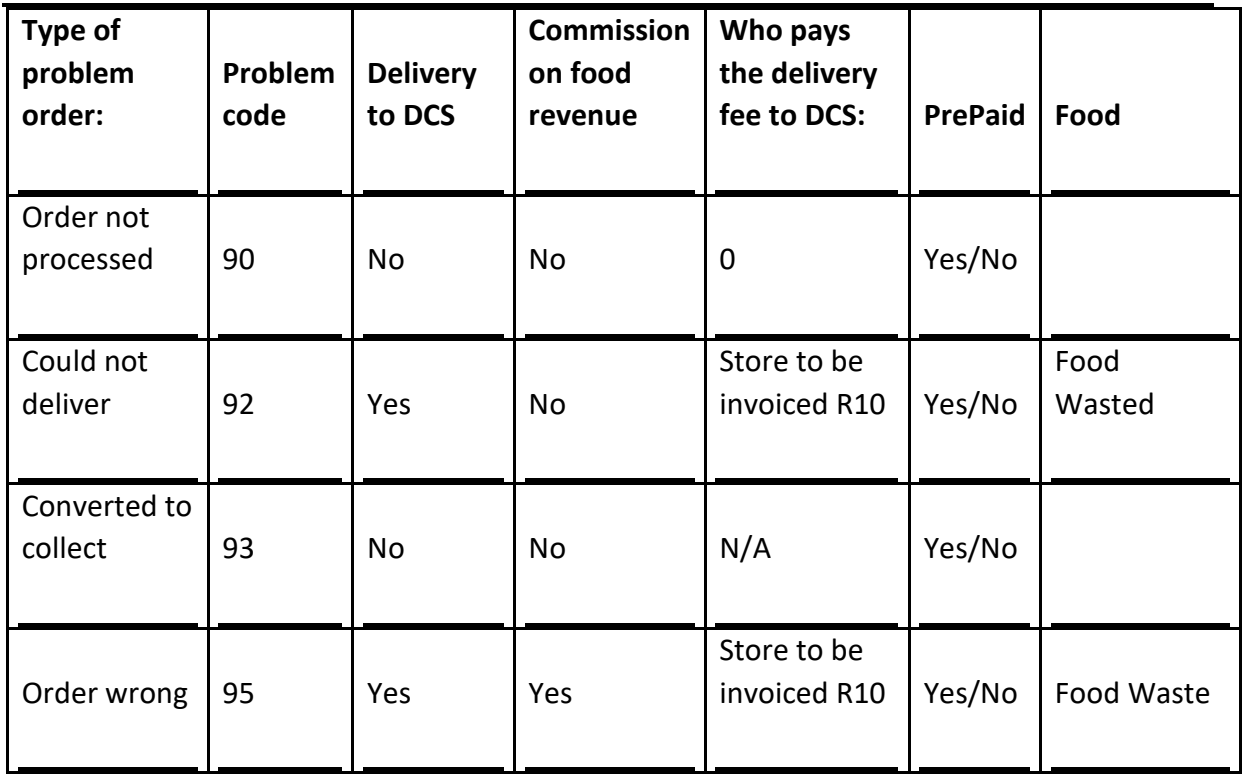

# <span id="page-7-0"></span>**Capturing the order in AURA POS:**

When orders are placed from the HUB, the order will come through via a phone call to the store or a printer installed at the store. This order will then appear at the HUB as well as within Aura as a delivery order.

The order will then remain on the list of outstanding orders until the HUB driver arrives to collect the order. Once the driver arrives you will need to locate the order in the outstanding list and then complete the order by paying it off as a **cheque (F3).**

*It is important for each store to note that NO tip should be paid to the drivers, the tips will be settled by the HUB.*

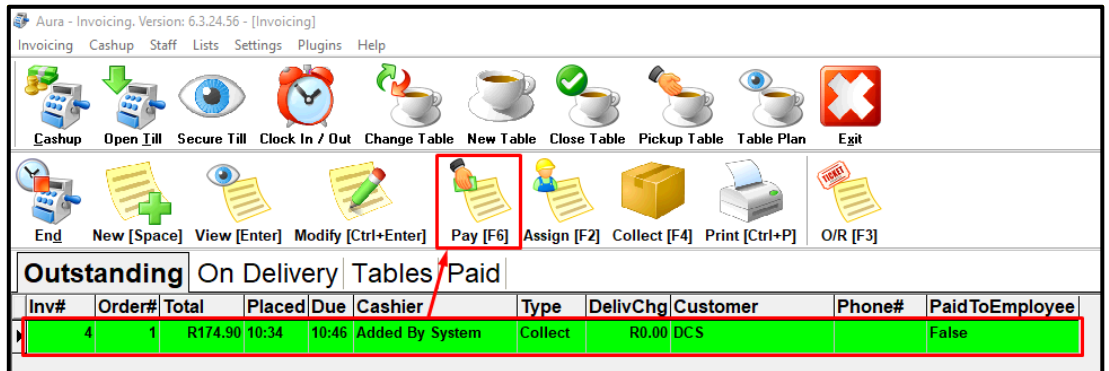

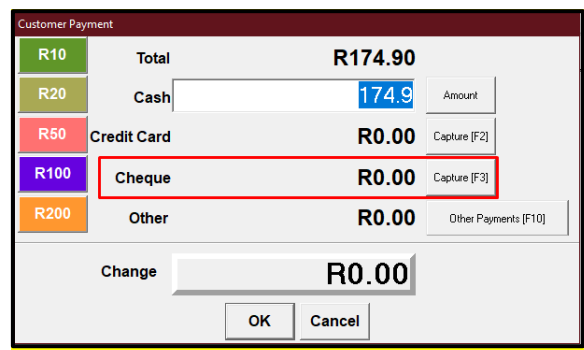

When paying the order as a cheque you will be required to add the HUB driver's name, followed by the amount of the order.

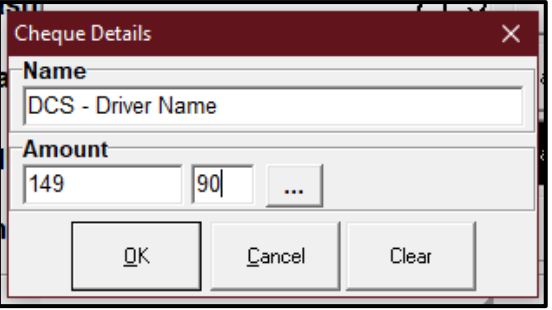

When the HUB driver comes in to collect the order, the Cashier must Re-Print the invoice for the store's reference and make sure that the driver signs the slip, which will then be kept in the till drawer for proof.

Alternatively, when an order fails over to the GSM printer it will need to be captured in Aura as a **"special order".**

1. Click on the **"Special Order"** button as shown below:

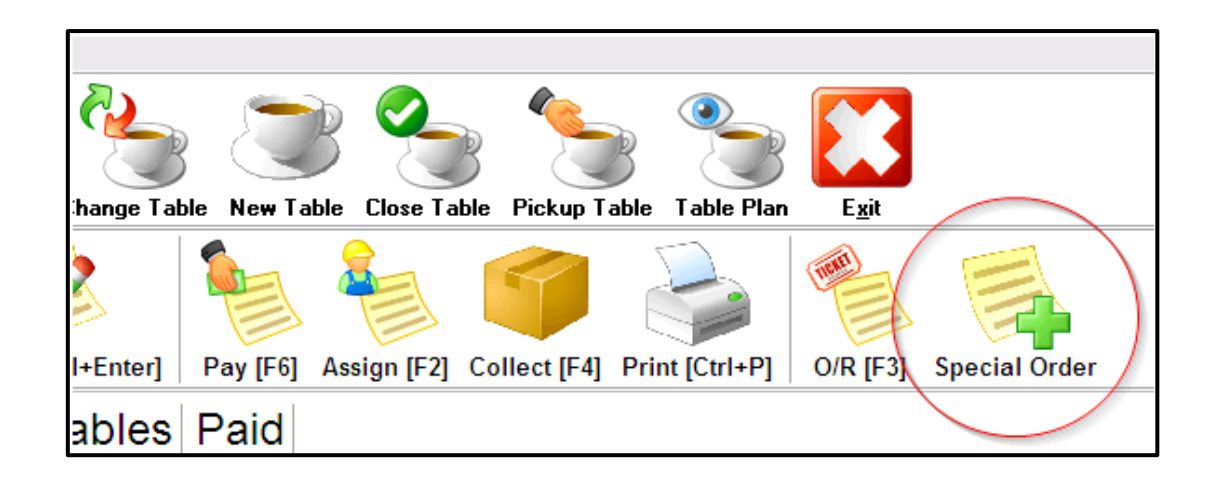

**Please Note: If the Special Orders button does not appear on Invoicing, please contact the Aura Helpdesk via email (support@cosoft.co.za) for assistance in adding the function.**

The following window should appear with two prompts:

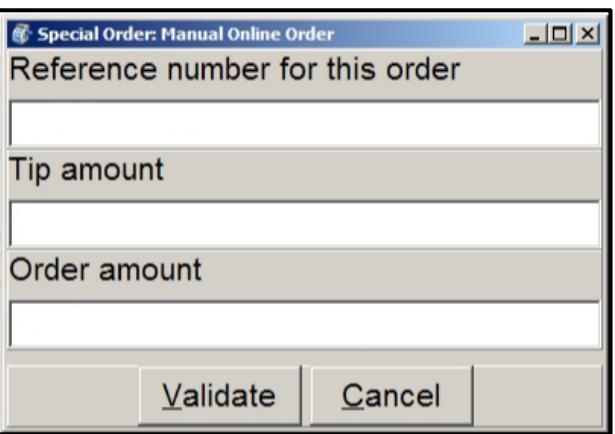

**- The reference number** for this order is a number that is printed on the Yumbi GSM printer when the Online Orders server cannot communicate with the store's client.

- **Tip amount** is the amount of tip paid by the customer. *(Please note, these tips nor any tip should not be given to the driver, as the tips will be settled by the HUB)*

- **Order amount** is the total amount of the order that appears on the slip.

On the next page is an example of what the Yumbi GRM slip will look like.

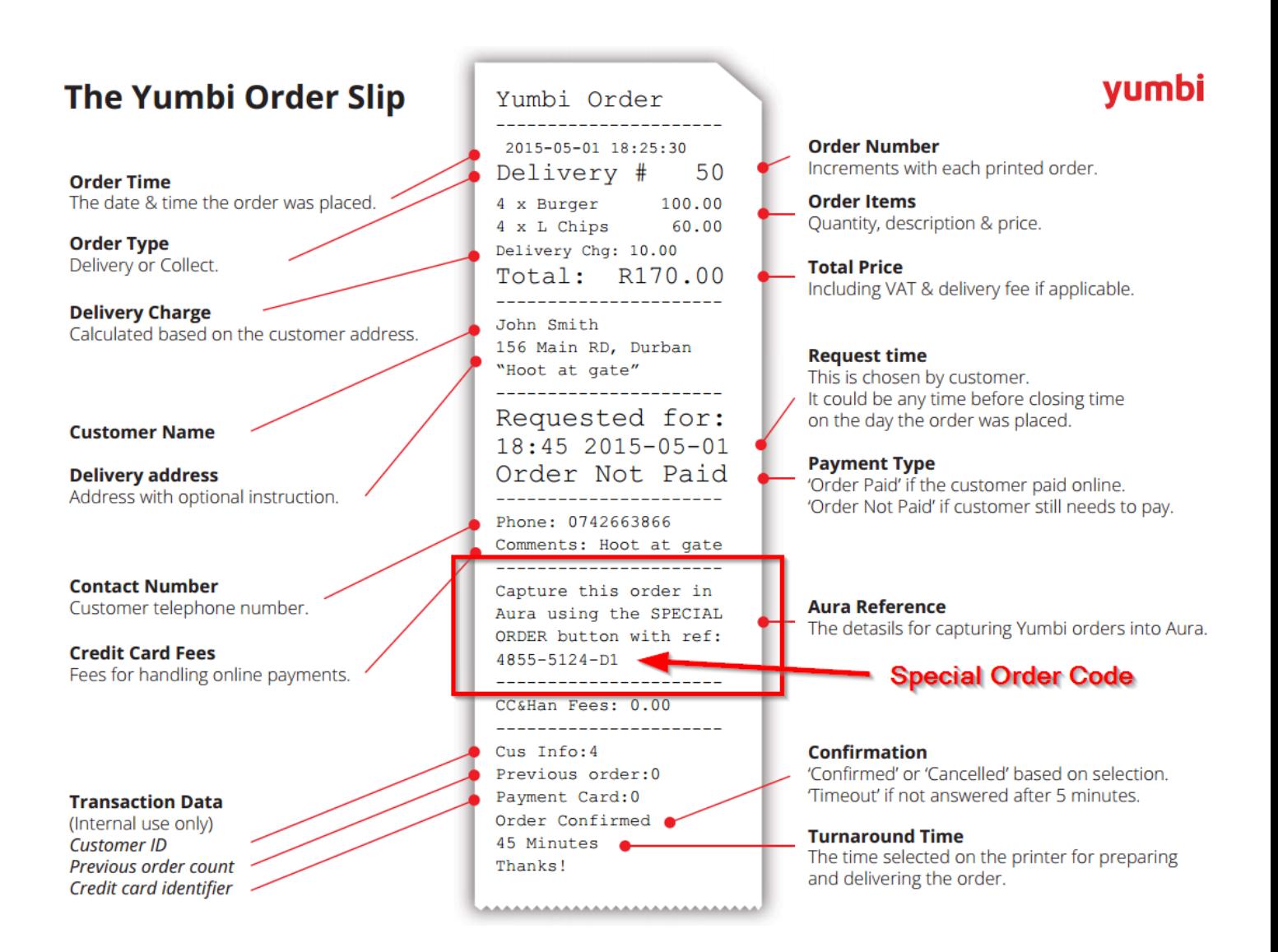

2. Capture the figures in the available fields. It should look something like this:

**Please Note: The reference number would usually have either a C or D in it, which informs you whether the order is for a delivery [D] or a collect [C] order.**

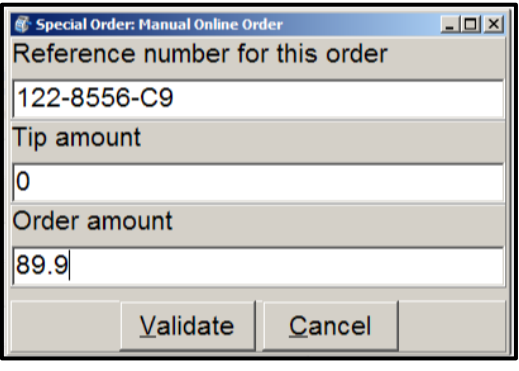

3. Click the **Validate** button. A new window should appear and depending on whether it is a collect/delivery order, it will either be the Customer Lookup or the Order window. From here you should be able to finish the order manually.

Make sure to add the correct menu items with the correct total value or else the order will fail.

## <span id="page-11-0"></span>**AURA Cash up at each store:**

When you pay an order using F3, the details are entered automatically into that till's cashup for you. They will appear in the Cheque section.

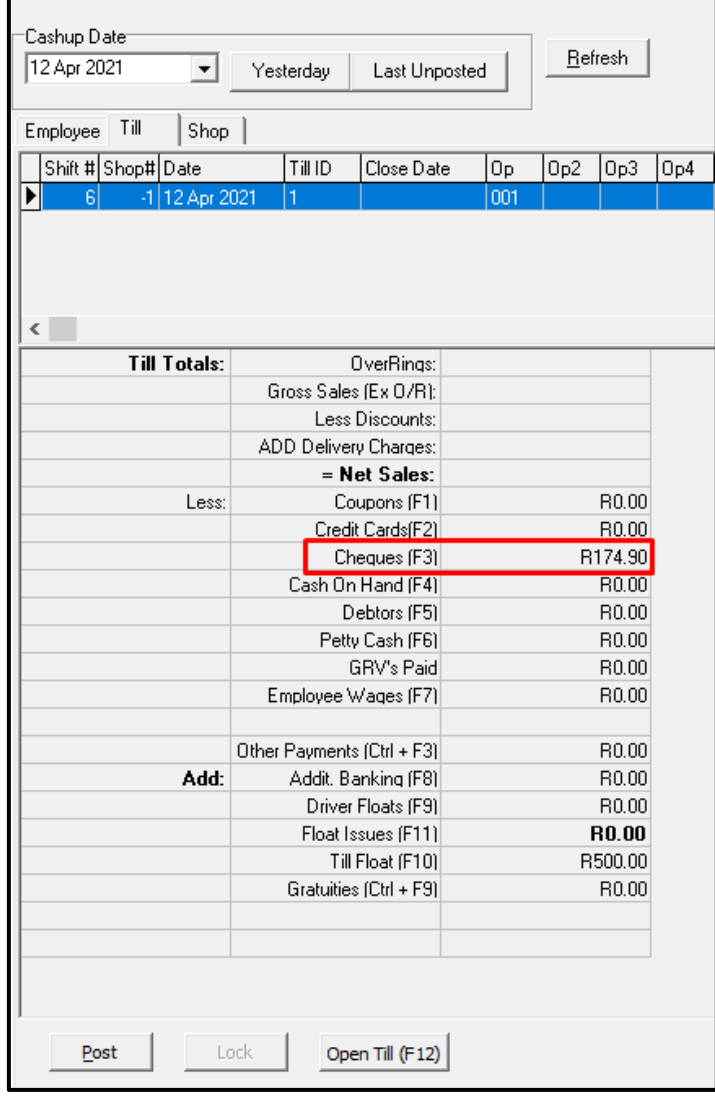

Pressing F3 in the cashup will show the detail of all the orders.

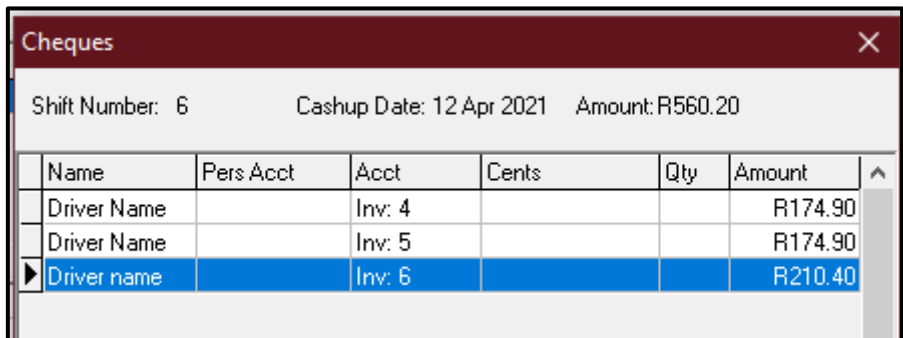

The details of each order will also be in all the cashup reports.

These can be used to reconcile with the statement from the HUB, these orders will also be captured as cheques on the cashup reports, however, for you to be able to reconcile ONLY the HUB you can run the Till Cashup Detail report.

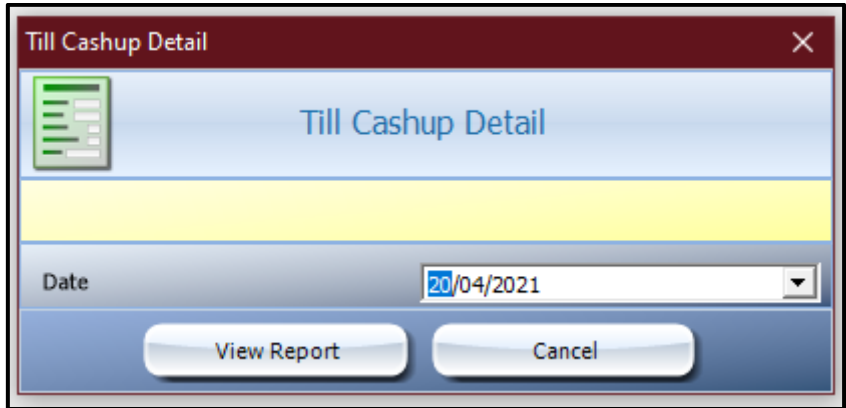

Below is an example of what this report will look like:

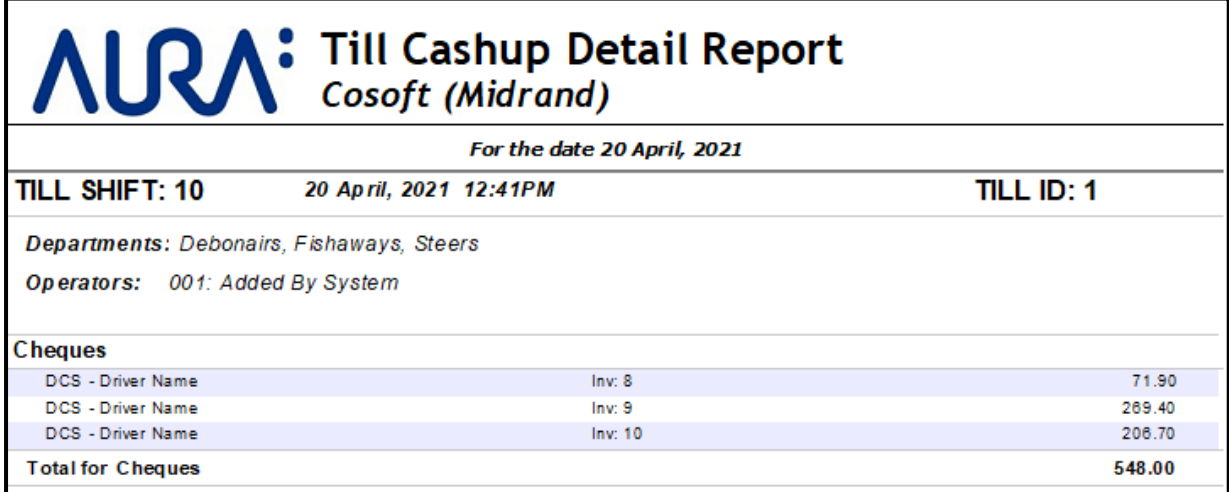

The list orders will need to match the slips kept for reference.

## <span id="page-13-0"></span>**Additional Reports:**

HUB stores need to see online payment totals for just Delivery orders in order to recon properly, the **'Online Orders By Transaction Type'** Report is available in AURA.

This report used to have subtotals for online payments and offline payments only.It now has subtotals for all transaction types .

Please find an example of the report below:

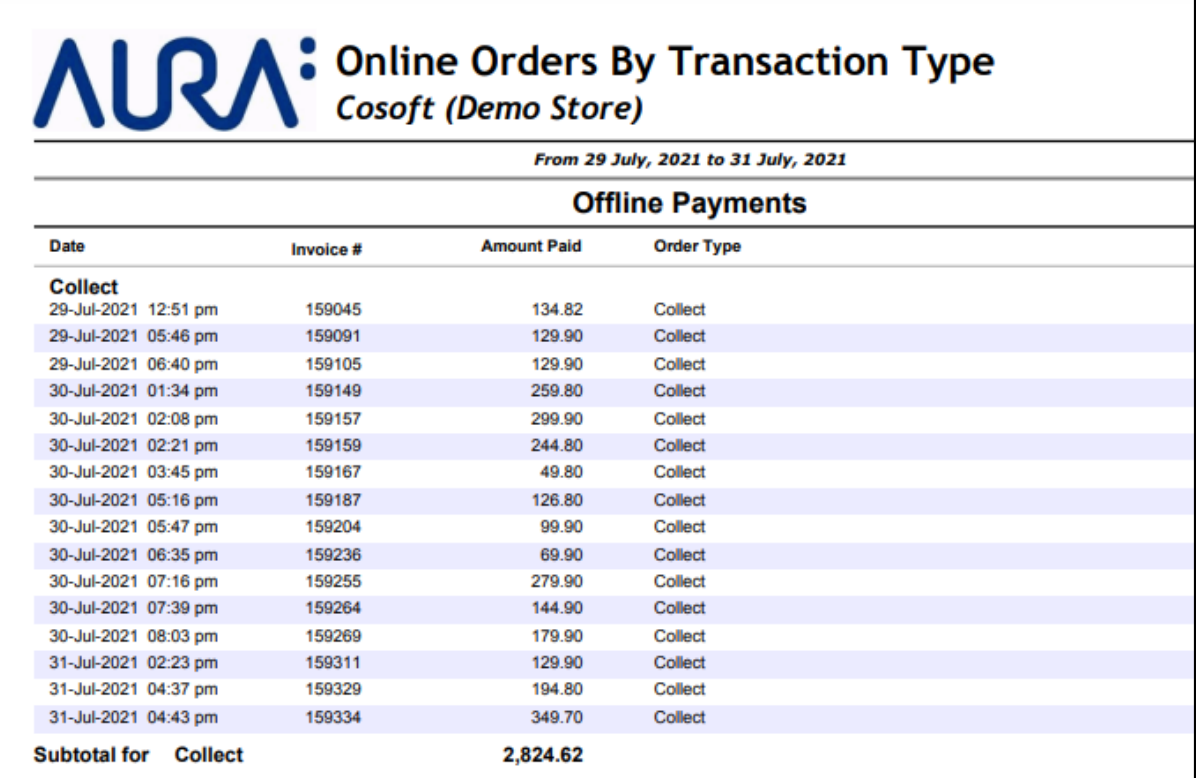

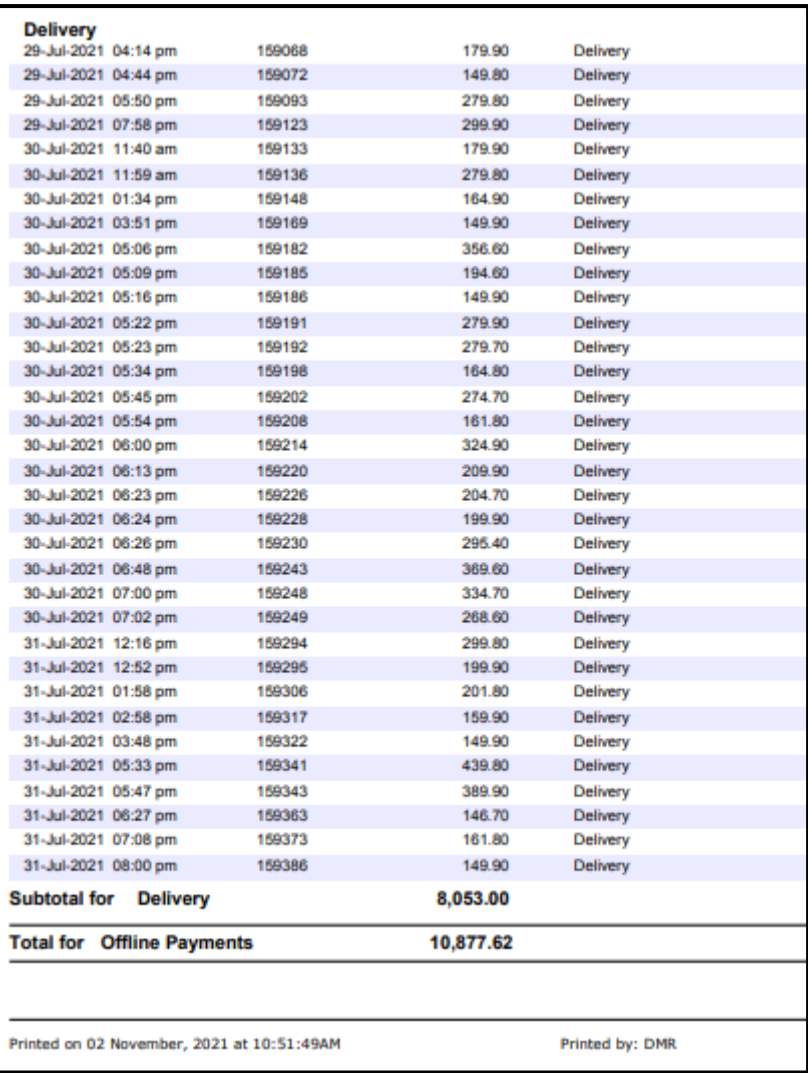

# **AURA:** Online Orders By Transaction Type

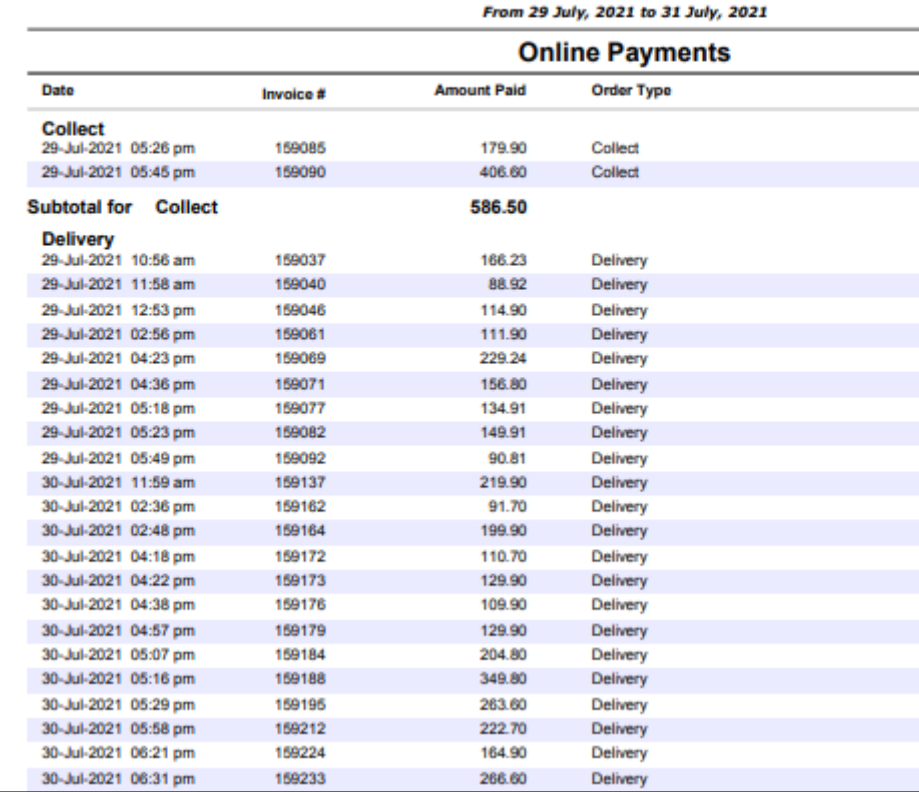

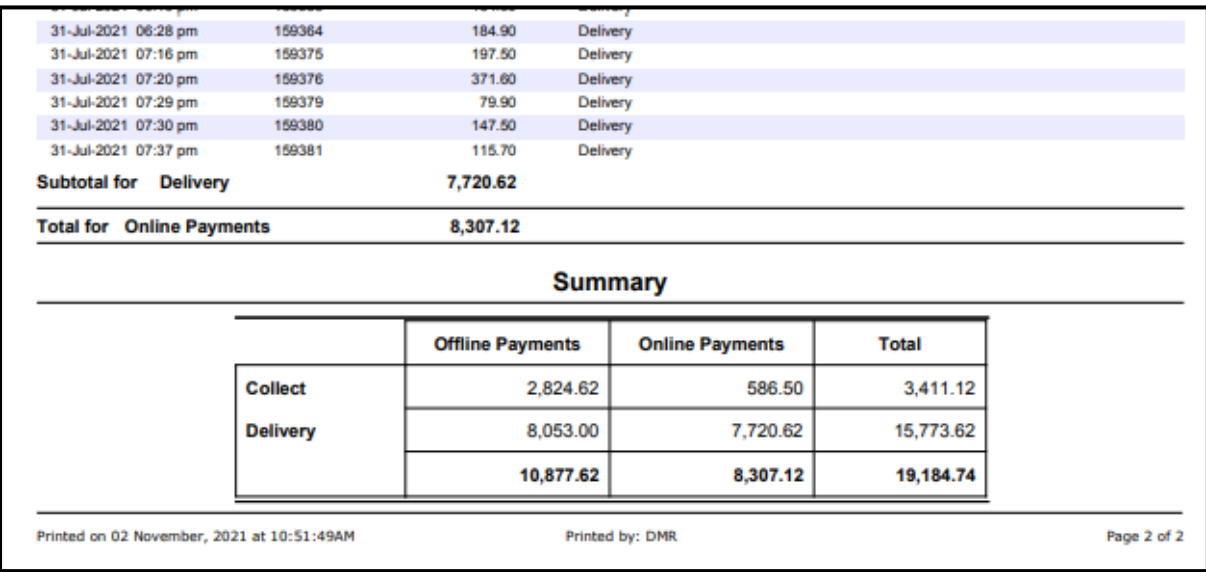